# Examcollection

<http://www.ipass4sure.com/examcollection.htm>

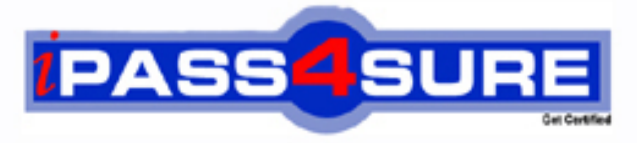

http://www.ipass4sure.com

# **70-290**

## **Microsoft**

Managing and Maintaining a Microsoft Windows Server 2003 Environment

**http://www.ipass4sure.com/exams.asp?examcode=70-290**

**The 70-290 practice exam is written and formatted by Certified Senior IT Professionals working in today's prospering companies and data centers all over the world! The 70-290 Practice Test covers all the exam topics and objectives and will prepare you for success quickly and efficiently. The 70-290 exam is very challenging, but with our 70-290 questions and answers practice exam, you can feel confident in obtaining your success on the 70-290 exam on your FIRST TRY!**

**Microsoft 70-290 Exam Features**

- **Detailed questions and answers for 70-290 exam**
- **Try a demo before buying any Microsoft exam**
- **70-290 questions and answers, updated regularly**
- **Verified 70-290 answers by Experts and bear almost 100% accuracy**
- **70-290 tested and verified before publishing**
- **70-290 examcollection vce questions with exhibits**
- **70-290 same questions as real exam with multiple choice options**

**Acquiring Microsoft certifications are becoming a huge task in the field of I.T. More over these exams like 70-290 exam are now continuously updating and accepting this challenge is itself a task. This 70-290 test is an important part of Microsoft certifications. We have the resources to prepare you for this. The 70-290 exam is essential and core part of Microsoft certifications and once you clear the exam you will be able to solve the real life problems yourself.Want to take advantage of the Real 70-290 Test and save time and money while developing your skills to pass your Microsoft 70-290 Exam? Let us help you climb that ladder of success and pass your 70-290 now!**

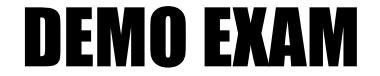

#### For Full Version visit

<http://www.ipass4sure.com/allexams.asp>

#### **QUESTION 1:**

You work as the network administrator at Certkiller .com. The Certkiller .com network consists of a single Active Directory domain named Certkiller .com. All servers on the Certkiller .com network run Windows Server 2003 and all client computers run Windows XP Professional.

Certkiller .com contains an application server named Certkiller -SR23.

Certkiller -SR23 runs an in-house application which is critical to the company's business process. Certkiller -SR23 contains a single physical drive that is divided into two partitions with the drive letter C and D. Both partitions are formatted as FAT32. The in-house application is installed on drive D.

During monitoring you notice that the drive D is low on free disk space. You need to create extra space for the in-house application. To maintain the functionality of the inhouse application, it cannot be moved.

You to add another physical disk drive to Certkiller -SR23. You need the disk space on the new disk drive to be available as storage space for the in-house application.

What should you do? (Select all that apply)

A. This can be accomplished by initializing the new disk as a basic disk on Certkiller -SR23.

B. Your best option would be to convert drive D to NTFS on Certkiller -SR23.

C. Your best option would be to format the new disk with NTFS on Certkiller -SR23.

D. You should consider converting the disk that hosts drive D to a dynamic disk.

E. On Certkiller -SR23 you need to extend drive D to encompass unallocated space on the new disk.

Answer: B, D, E

Explanation:

In this case you must host drive D to a dynamic disk and convert drive D to NTFS. If drive D contains unallocated space, you can extend drive D to include the unallocated space. Drive D can also be extended to use the unallocated space in the new disk. Incorrect answers:

A: There is no need to initialize the new disk as a basic disk. You can initialize the new disk directly to dynamic disk.

C: To add the space on the new disk to drive D, you can create a spanned or a simple volume. To do this both of the disks must be dynamic disks and drive D should be formatted as NTFS. Only unformatted volumes or volumes that are formatted with NTFS can be extended.

You work as the network administrator at Certkiller .com. The Certkiller .com network consists of a single Active Directory domain named Certkiller .com. All servers on the Certkiller .com network run Windows Server 2003 and all client computers run Windows XP Professional.

The Certkiller .com network contains a file server named Certkiller -SR12 that contains confidential data. Certkiller -SR12 contains of a hard disk system that consists of a software-based RAID-5 volume. A Certkiller .com user named Mia Hamm works in the administrative office. Mia Hamm needs to access data on Certkiller -SR12 regularly. One day Mia Hamm complains that Certkiller -SR12 response is much slower that before.

During your investigation you discover that one of the hard disks in the RAID-5 volume on Certkiller -SR12 has failed. You need to improve the performance of Certkiller -SR12.

What should you do?

A. Your first option is to replace the failed disk on Certkiller -SR12.

Then you can initialize the new disk in Disk Management.

Your next step is to convert it into a dynamic disk.

The last step would be to repair the volume.

B. You should break the RAID-5 volume and remove the failed disk in the Disk Management on Certkiller -SR12.

The next stepwould be to replace the failed disk and rebuild the RAID-5 volume.

C. Your first step should be to replace the failed disk on Certkiller -SR12.

Thereafter you need to convert the new disk to a dynamic disk in Disk Management.

The last step would be toformat the disk making use of NTFS.

D. You best option is to replace the failed disk on Certkiller -SR12.

Thereafter you can reboot the computer.

Answer: A

Explanation:

In this case you must replace the failed disk. Initializing the disk means to write a master boot record and a disk signature. The disk should be converted into dynamic volumes. Only dynamic volumes can work in RAID-5. You should then right click the region of the failed RAID-5 volume and select Repair Volume.

Incorrect answers:

B: This option is incorrect. You are unable to break RAID-5 volume. Only a RAID-1 or mirrored volume can be broken.

C: This option is incorrect. You are unable to format a disk. Only volumes can be formatted.

D: This will not work. Only unallocated space on a dynamic disk can be used to repair a RAID-5 volume with failed redundancy.

You work as the network administrator at Certkiller .com. All servers on the Certkiller .com network run Windows Server 2003 and all client computers run Windows XP Professional.

The Certkiller .com network contains a SQL Server 2000 named Certkiller -DB20. All of the hard disks of Certkiller -DB20 are dynamic disks. Certkiller -DB20 hosts a database named CKCustomersDB that is located on a RAID-5 volume. The transaction logs for CKCustomersDB are hosted on a separate mirrored volume. Certkiller .com users access CKCustomersDB through an in-house client application. One day Certkiller -DB20 suffers a hardware failure that does not affect the hard disk subsystems. You receive instruction to move the hard disk subsystem from Certkiller -DB20 to a new SQL Server 2000 computer named Certkiller -DB21. You move the disks that host the RAID-5 volume with CKCustomersDB and the disks that host the mirrored transaction logs to Certkiller -SR21. You want the users to access CKCustomersDB without making changes to the in-house client application.

What should you do?

A. To ensure that the users are able to access CKCustomersDB you need to reactivate the hard disks in Disk Management.

B. The hard disks in Disk Management on Certkiller -DB21 should be repaired to ensure that the users are able to access CKCustomersDB without making changes to the inhouse client application.

C. You should consider importing the foreign disks in Disk Management on Certkiller -DB21 in order to ensure that the users are able to access CKCustomersDB without making changes to the in-house client application.

D. This can be accomplished by initializing the hard disks in Disk Management to ensure that the users are able to access CKCustomersDB without making changes to the in-house client application.

Answer: C

Explanation:

Moving the hard disks to a new computer will mark them as foreign disks. The volumes on the disks will not be accessible. To make it accessible you should import the foreign disks.

Incorrect answers:

A: You would have reactivated the disks if the disks become unavailable due to a hardware problem or if the data was corrupted. In this case it is not necessary. B: Disks cannot be repaired. You are able to repair RAID-5 volumes.

D: Only new disks need to be initialized before they can be used. These disks were moved to the server and must be imported.

#### **QUESTION 4:**

You work as the network administrator at Certkiller .com. The Certkiller .com

network consists of a single Active Directory domain named Certkiller .com. All servers on the Certkiller .com network run Windows Server 2003 and all client computers run Windows XP Professional.

The Certkiller .com network contains a server named Certkiller -SR18. Certkiller -SR18 has a single 120 GB hard disk drive named Disk0. Disk0 has been initialized as a basic disk and has been formatted with NTFS. The hard disk is partitioned into four logical partitions as shown in the following table:

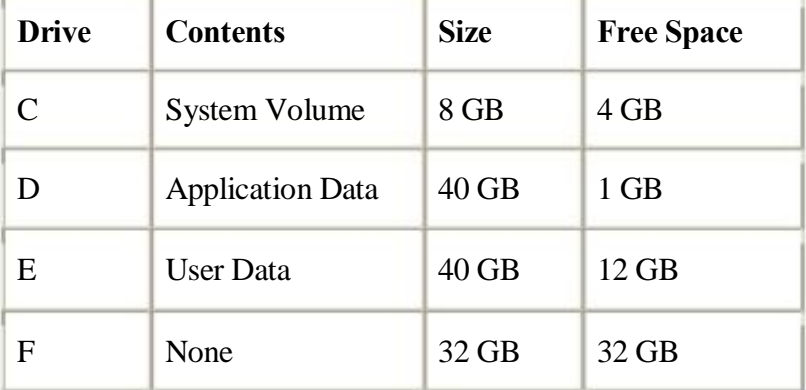

Drive D is becoming full. You need to increase the disk space for the applications data. However, the application on Drive D cannot be reconfigured to use free space from another volume.

What should you do?

A. You should consider extending Drive D: to encompass the disk space of Drive F.

B. This can be accomplished by mounting Drive F: in an empty folder on Drive D.

C. To ensure sufficient disk space you have to extend Drive F: to encompass Drive D.

D. Your fist option would be to delete Drive F.

Thereafter you will be able to extend Drive D.

Answer: B

Explanation:

Any NTFS volume can be mapped to an empty folder on another NTFS volume. Incorrect Answers:

A, C, D: Basic volumes cannot be extended.

#### **QUESTION 5:**

You work as the network administrator at Certkiller .com. The Certkiller .com network consists of a single Active Directory domain named Certkiller .com. All servers on the Certkiller .com network run Windows Server 2003 and all client computers run Windows XP Professional.

The Certkiller .com network contains a Windows Server 2003 file server named Certkiller -SR11. During monitoring you notice that the free space on

Certkiller -SR11 is very low. You decide to install a new 25 GB disk named disk1 on Certkiller -SR11. You want to convert disk1 to five logical drives of equal size. You want to be able to increase the size of the logical drives in the future without affecting the data that may already be stored on it. What should you do?

A. Create five NTFS primary partitions on disk1.

B. Create five NTFS extended partitions on disk1.

C. Convert disk1 from basic to dynamic and create one NTFS primary partition on it.

D. Convert disk1 from basic to dynamic and create five simple volumes on it.

Answer: D

Explanation: If you convert from basic to dynamic, they can be extended. Creating five simple volumes on disk1 will allows you to extend each volume using the unallocated space on disk1.

Incorrect answers:

A, B: Basic disks can support up to four partitions, which consists of three primary partitions and one extended partition. You cannot create more than one extended partition on a basic disk.

C: You need to create five partitions of equal size, not one.

#### **QUESTION 6:**

You work as the network administrator at Certkiller .com. The Certkiller .com network consists of a single Active Directory domain named Certkiller .com. All servers on the Certkiller .com network run Windows Server 2003 and all client computers run Windows XP Professional.

The Certkiller .com network contains a file server named Certkiller -SR12. Certkiller -SR12 contains a single physical drive named Drive C on which the operating system is installed, and another drive named Drive D that contains a shared folder named UserData. The UserData folder is used to store Certkiller .com user data that is accessed by numerous in-house applications. Both drives are FAT32 drives.

Both Drive C and Drive D are low on free disk space. You need to create extra disk space for the UserData folder. You cannot delete or backup the user data on Certkiller -SR12 because all data is currently required by the in-house applications.

What should you do?

A. Install an additional disk drive on Certkiller -SR12. Initialize the new disk drive as a basic disk. Extend Drive D to include unallocated space on the new disk drive. B. Install an additional disk drive on Certkiller -SR12. Convert Drive D to NTFS.

Convert Drive D to a dynamic disk. Extend drive D to include unallocated space on the new disk drive. C. Install an additional disk drive on Certkiller -SR12. Format the new disk drive with FAT32. Extend Drive D to include unallocated space on the new disk drive. D. Install an additional disk drive on Certkiller -SR12. Convert Drive D to NTFS. Mount the new disk dive in the UserData folder on Drive D.

Answer: B

Explanation: In this case you must host drive D to a dynamic disk and convert drive D to NTFS. If drive D contains unallocated space, you can extend drive D to include the unallocated space. Drive D can also be extended to use the unallocated space in the new disk.

Incorrect answers:

A: There is no need to initialize the new disk as a basic disk. You can initialize the new disk directly to dynamic disk.

C: To add the space on the new disk to drive D, you can create a spanned or a simple volume. To do this both of the disks should be must be dynamic disks and drive D should be formatted as NTFS. Only unformatted volumes or volumes that are formatted with NTFS can be extended.

D: You can only mount a drive in an empty folder. UserData is not empty so you cannot mount the new drive in that folder.

#### **QUESTION 7:**

#### DRAG DROP

You work as the network administrator at Certkiller .com. The Certkiller .com network consists of a single Active Directory domain named Certkiller .com. The Certkiller .com network contains 20 servers and 1,200 client computers. All servers on the Certkiller .com network run Windows Server 2003, some client computers run a mixture of different Windows operating systems, and the rest run MS-DOS. You install four new servers named Certkiller -SR21, Certkiller -SR22, Certkiller -SR23, and Certkiller -SR24 on the Certkiller .com network. Certkiller -SR21 contains a single volume that will store data that needs to be accessed by all the Windows based client computers. Certkiller -SR22 contains a single volume that will store data that needs to be accessed by MS-DOS client computers. No data on Certkiller -SR23 and Certkiller -SR24 will be accessed by any client computers. You intend to configure Certkiller -SR23 with a single partition that will span multiple disks and Certkiller -SR24 with two physical disks that will contains two partitions.

You need to initialize the disk subsystems on the four servers to meet these requirements.

What should you do?

To answer, drag the disk configuration to the appropriate location in the Work Area.

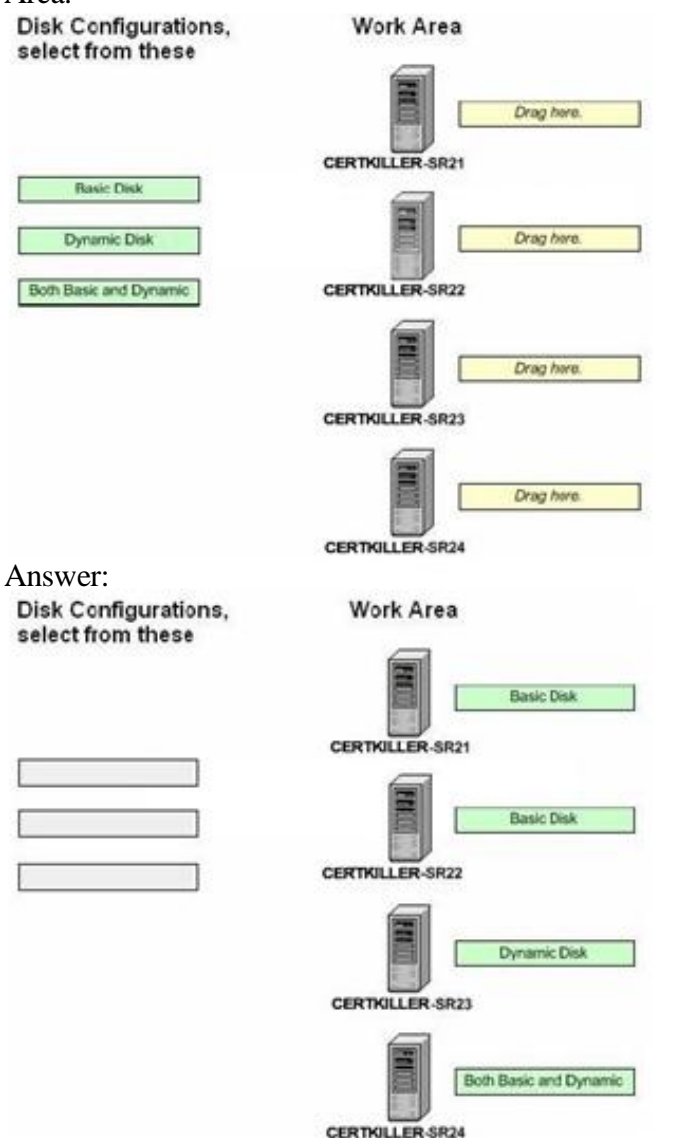

Explanation:

A basic disk is a physical disk with primary and extended partitions. Prior to Windows 2000, Microsoft did not call disks basic because that was the only type of disk available. There were no dynamic disks. As long as you use the File Allocation Table (FAT or FAT32) file system, Windows XP Professional and Home editions, Windows 2000, Windows NT, Windows 9x, and the MS-DOS operating systems can access basic disks. The disks on Certkiller -SR21 and Certkiller -SR22 can be configured as basic. Because basic disk can support up to four partitions, the two disks of Certkiller -SR24 can also be configured as basic disks. Dynamic disks support five types of volumes: simple, spanned, mirrored, striped, and RAID-5. You can extend a volume on a dynamic disk. Dynamic disks can contain a virtually unlimited number of volumes, so you are not restricted to four volumes per disk as you are with basic disks. Regardless of the type of file system, only computers running Windows XP Professional, Windows 2000 Professional or Server, or Windows Server 2003 can directly access dynamic volumes on

hard disks that are physically connected to the computer. For this reason only the disk on Certkiller -SR23 and Certkiller -SR24 can be configured as dynamic disks.

#### **QUESTION 8:**

You work as a network administrator at Certkiller .com. The Certkiller .com network consists of a single Active Directory domain named Certkiller .com. All servers on the Certkiller .com network run Windows Server 2003 and all client computers run Windows XP Professional.

The Certkiller .com network contains a file server named Certkiller -SR34 that has two physical hard disk dives named disk0 and disk1. Disk1 contains a shared folder named CK\_Data that is used to store user data. A severe thunder storm causes a blackout disrupting all power to the Certkiller .com network. Fortunately, all Certkiller .com servers are protected by an Uninterruptible Power Supply (UPS) and you are able to perform a graceful shutdown of all Certkiller .com servers. When power is restored, you bring the network back online. However, several Certkiller .com users report that they are unable to connect to the CK\_Data folder on Certkiller -SR34. You log on to Certkiller -34 and discover that you cannot locate the CK\_Data folder in Windows Explorer. You open Disk Management on Certkiller -SR34 and see the display shown in the Disk Management exhibit. Disk Management Exhibit:

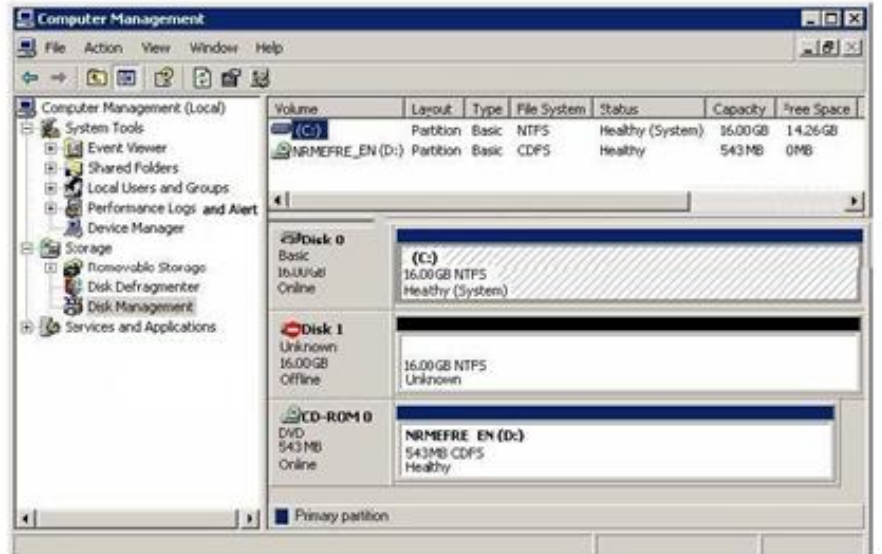

You need to ensure that Certkiller .com users can access the files in the CK\_Data folder.

What should you do?

- A. Select disk1 on Certkiller -SR34 and convert the disk to a dynamic disk.
- B. Select disk1 on Certkiller -SR34 and regenerate the disk.
- C. Select disk1 on Certkiller -SR34 and reactivate the disk
- D. Rescan the disks on Certkiller -SR34.

Answer: C

Explanation: On any offline disk all that is required is to have the disk reactivated to gain access to the data on the disk.

Incorrect answers:

A: Converting the disk to a dynamic disk would not solve the problem of data that is unavailable.

B: On a failed disk there is no option to regenerate.

D: Rescanning disks scans all attached disks for disk configuration changes and since there was no reconfiguration of any of the disks.

**QUESTION 9:** 

You work as the network administrator at Certkiller .com. The Certkiller .com network consists of a single Active Directory domain named Certkiller .com. The Certkiller .com network contains six database servers named Certkiller -DB01 through Certkiller -DB06 that each run a database application named DataApp1. The Certkiller .com written policy requires that when a new user is added to DataApp1, they must be added to the server that has the most available disk space. Certkiller .com hires ten new employees. The new employees will require access to DataApp1. You need to add these users to DataApp1.

What should you do to ensure that you meet the written policy requirements when you add the new users to DataApp1?

A. Review the application logs on each of the six database servers by using Event Viewer.

B. Record the PhysicalDisk object on all six database servers by using Performance Logs and Alerts.

C. Review the performance data on each of the six database servers by using Task Manager.

D. Generate a histogram view of the LogicalDisk object on all six database servers by using System Monitor.

Answer: D

Explanation:

System Monitor shows real-time performance data based on Object counters, and can display the log data recorded by Performance Logs And Alerts either in the form of Counter (interval polling) logs, or Trace (event-driven) logs. Logs written by Performance Logs And Alerts can be loaded into System Monitor for analysis. The System Monitor is designed for real-time reporting of data to a console interface, and can be reported in graph, histogram, or numeric form. This should aid you in ensuring that you meet the stated requirements. Incorrect answers:

A: The Application log contains data written to it by software programs, it records events

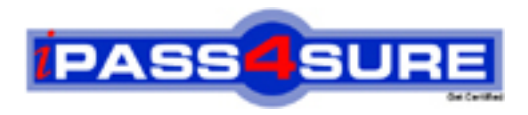

### **Pass4sure Certification Exam Features;**

- Pass4 sure offers over 2500 Certification exams for professionals.
- More than **98,800** Satisfied Customers Worldwide.
- Average **99.8%** Success Rate.
- Over **120** Global Certification Vendors Covered.
- Services of Professional & Certified Experts available via support.
- Free 90 days updates to match real exam scenarios.
- Instant Download Access! No Setup required.
- Price as low as \$19, which is 80% more cost effective than others.
- Verified answers researched by industry experts.
- Study Material **updated** on regular basis.
- Questions / Answers are downloadable in **PDF** format.
- Mobile Device Supported (Android, iPhone, iPod, iPad)
- No authorization code required to open exam.
- **Portable** anywhere.
- *Guaranteed Success*.
- **Fast, helpful support 24x7.**

View list of All certification exams offered; http://www.ipass4sure[.com/allexams.as](http://www.ipass4sure.com/allexams.asp)p

View list of All Study Guides (SG); http://www.ipass4sure[.com/study-guides.asp](http://www.ipass4sure.com/study-guides.asp)

View list of All Audio Exams (AE); http://www.ipass4sure[.com/audio-exams.asp](http://www.ipass4sure.com/audio-exams.asp)

Download Any Certication Exam DEMO. http://www.ipass4sure[.com/samples.asp](http://www.ipass4sure.com/samples.asp)

To purchase Full version of exam click below; [http://www.](http://www.ipass4sure.com/allexams.asp)ipass4sure.com/allexams.asp

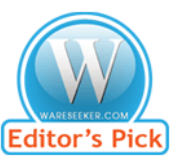

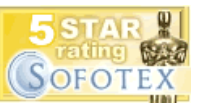

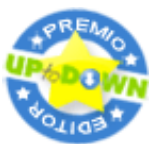

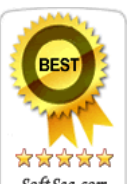

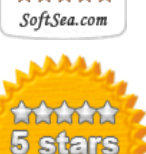

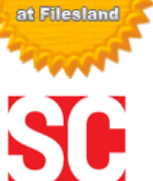

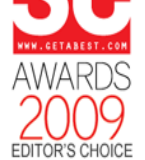

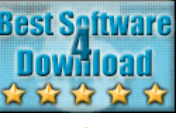

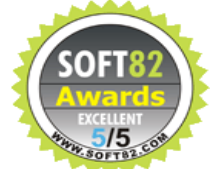

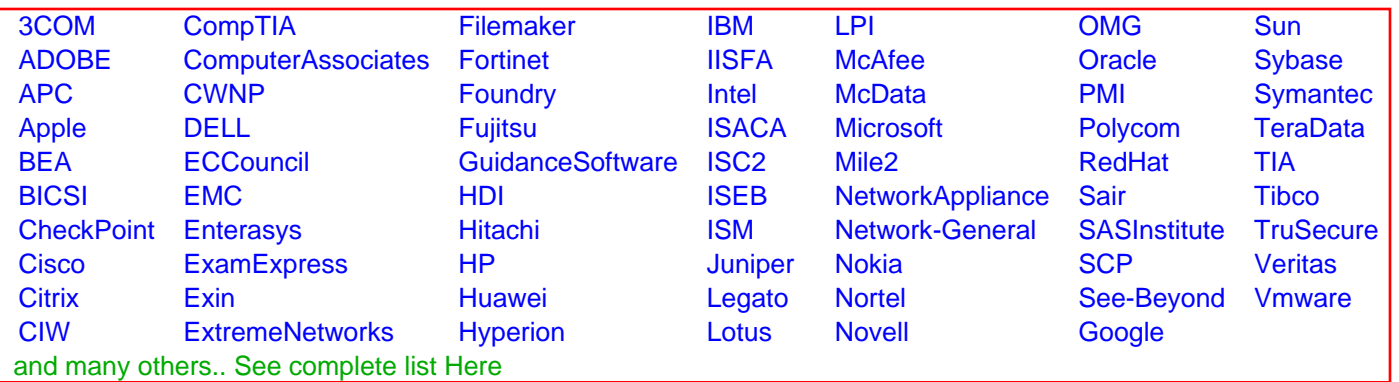

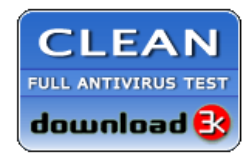

**Editor's Review EXCELLENT** 含含含含 SOFTPEDIA<sup>®</sup>

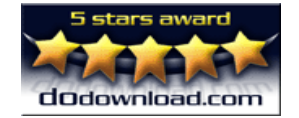

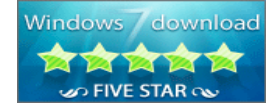

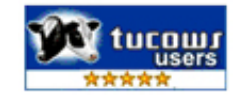